## **APP 操作手册**

## **手机 APP 下载安装**

苹果系统(IOS)用户请到"APP store"搜索 KY UFO 或扫描下面二维码下载。 安卓系统(Android)用户请到 应用宝 搜索 KY UFO 或扫描下面二维码下载。

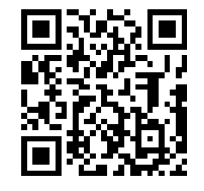

## **连接设置:**

1.打开产品电源开关。

2.打开手机设置选项,启动 WIFI,在 WIFI 搜索列表中查找**"**FLOW - XXXXX**"**,点击 连接,直到连接成功。

3.打开 APP,点击**"**开始**"**图标即进入实时界面。

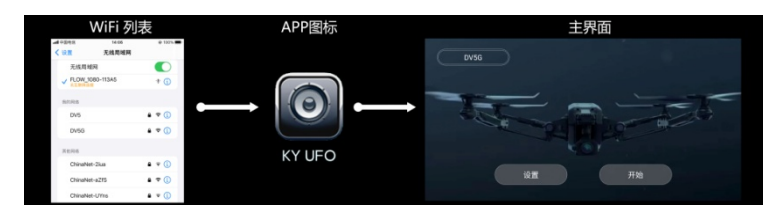

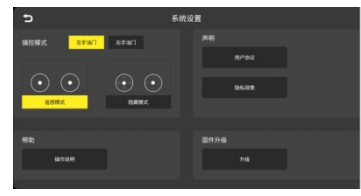

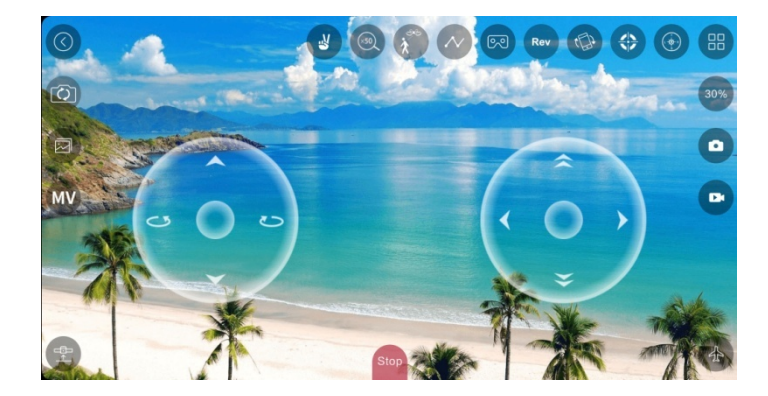

## **操作说明:**

操作界面各项功能介绍,如下图所示:

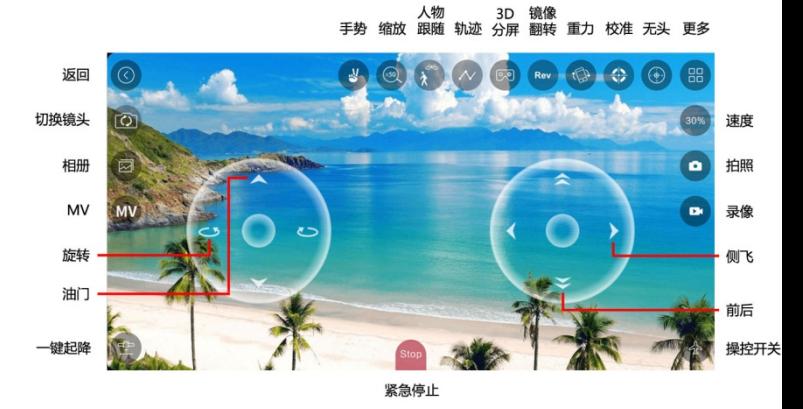